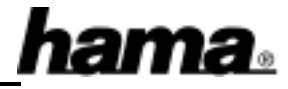

# **Hardwareinstallation**

Vor dem Einbau schalten Sie bitte Ihren PC aus und trennen ihn vom Stromnetz. Öffnen Sie dann das Gehäuse. Verbinden Sie den Adapter mit dem IrDA-Anschluss Ihrer Hauptplatine. Dieser ist meist mit "IR", "Infrared port" oder "IrDA" beschriftet. Achten Sie unbedingt auf richtigen Anschluss. Sonst funktioniert der Infrarot-Adapter nicht richtig und es könnte zu Beschädigungen kommen. Die Belegung des Anschlusses der Hauptplatine können Sie im Handbuch Ihres Motherboardherstellers nachsehen. Fehlt diese Information, wenden Sie sich bitte an Ihren Händler oder Hersteller des Mainboards.

Belegung des IrDA Adapters:

Pin 1 (rot): IRTX (IR Data Output)

Pin 2 (grün): GND (Ground)

Pin 3 (blau): IRRX (IR Data Input) Pin 4 (gelb): Not connected (Signal)

Pin 5 (orange): VCC (POWER)

Danach müssen Sie im BIOS z.B. im Menüpunkt "Integrated Peripherals" oder "Chipset Features" den COM Port 2 (bzw. Serial Port 2) auf IrDA umschalten. Bietet Ihr BIOS diese Möglichkeit nicht, hilft eventuell ein BIOS-Update. Nähere Informationen hierzu entnehmen Sie bitte Ihrem Motherboard-Handbuch.

# **Softwareinstallation unter Windows ME:**

Beim Booten erscheint die Maske **"Neue Hardwarekomponente gefunden"**. Dabei wird der IrDA-Anschluss zunächst als "Unbekanntes Gerät" identifiziert. Kurz danach erscheint die genaue Bezeichnung **"Serieller Infrarotanschluss"** und der Hinweis, dass die Treiber installiert werden. Beantworten Sie die nachfolgende Frage nach dem Neustart mit **"Ja"**.

# **Softwareinstallation unter Windows 98:**

Beim Booten erscheint die Maske **"Neue Hardwarekomponente gefunden"**. Dabei wird der IrDA-Anschluss zunächst als "Unbekanntes Gerät" identifiziert. Kurz danach erscheint die genaue Bezeichnung **"Serieller Plug & Play Infrarotanschluss (\*PNP0510)"** und der Hinweis, dass die Treiber für die neu erkannte Hardwarekomponente installiert werden. Wenn Sie dazu aufgefordert werden, legen Sie die **Windows 98- CD** ein und klicken danach auf "Ok". (evtl. müssen Sie anschließend den Laufwerksbuchstaben für Ihr CD-ROM Laufwerk eingeben). Windows installiert anschließend einen **Infrarot-COM-Anschluss** und einen **parallelen Infrarotanschluss**.

Beantworten Sie die nachfolgende Frage nach dem Neustart mit **"Ja"**.

In der Taskleiste rechts unten finden Sie nun das **Infrarot-Symbol**. Klicken Sie mit der **rechten Maustaste** darauf, danach mit der linken Maustaste auf **"Infrarotübertragung aktivieren"**.

Achtung: Sollte jetzt eine Fehlermeldung (Fehler 45) erscheinen, klicken Sie auf "OK" und starten Sie dann Ihr System neu. Anschließend taucht diese Fehlermeldung nicht mehr auf.

### **Bedienungshinweis Windows 98/ME**

Bei Windows 98 finden Sie im Arbeitsplatz den Programmpunkt "Infrarotempfänger". Hier können Sie über eine PC-Direktverbindung Dateien senden und empfangen. Bei Windows ME genügt ein Klick auf das Infrarot-Symbol in der Taskleiste, wenn ein geeignetes Gerät in Reichweite ist.

# **Installation unter Windows 95:**

Zur Installation der Infrarot-Unterstützung legen Sie die mitgelieferte **Diskette** ein und klicken Sie dann bitte auf ⇒ **Start** ⇒ **Ausführen**. Geben Sie nun **"A:\Setup"** ein und klicken dann auf ⇒ **OK**. Befolgen Sie nun die Anweisungen auf dem Bildschirm.

Zum Starten des Programms doppelklicken Sie nach der Installation in der **Systemsteuerung** auf das **Infrarot-Icon**. Zum Öffnen des **Infrarot-Monitors** klicken Sie in der Taskleiste rechts unten auf das **Infrarot-Symbol**.

# **Hinweise für Windows 95/98/ME**

Erfolgt keine oder eine fehlerhafte Datenübertragung, kann dies möglicherweise mit der Übertragungsgeschwindigkeit zusammenhängen. Bei Windows 95/98 können Sie in der Registerkarte "Optionen" die maximale Übertragungsrate einstellen, bei Windows ME unter Systemsteuerung/Netzwerk/Serieller Infrarotanschluss/Eigenschaften/Erweitert. Dies ist insbesondere bei der Kommunikation mit Druckern zu beachten. Hier wird bei Problemen empfohlen, die Übertragungsrate auf maximal 57,6 kbps oder 19,2 kbps zu begrenzen. Weitere Hilfestellung finden Sie im Windows 98/ME-Hilfemenü unter "Infrarotgeräte".

#### **Virtuelle Ports unter Windows 95/98**

Zur Infrarot-Datenübertragung mit anderen Geräten über einen Anschlussport müssen Sie den simulierten virtuellen Port einstellen, also den Infrarot-COM-Anschluss bzw. den Parallelen Infrarotanschluss (LPT) zuweisen.